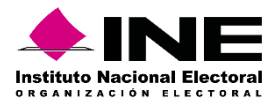

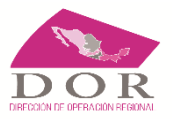

## **ANEXO A LOS PLANES DE TRABAJO A PRESENTAR A LA CCOE**

- 1. Plan de Trabajo para evaluar el impacto del aumento en la dotación de boletas en la operación de las casillas especiales durante el Proceso Electoral 2023-2024.
- 2. Ruta de evaluación del Modelo de Casilla Única para la elección concurrente del Proceso Electoral 2023-2024.

## **Indicaciones generales para la aplicación de encuesta de salida dirigida a la ciudadanía votante, de respuesta voluntaria.**

Con el fin de conocer la opinión de la ciudadanía que acuda a votar en las casillas únicas y en las casillas especiales durante la jornada del próximo 2 de junio, y poder contar con elementos que sirvan de apoyo para identificar mejoras en la organización de los procesos electorales y de participación ciudadana, la Comisión de Capacitación y Organización Electoral ha instruido la aplicación de una encuesta dirigida a las personas electoras, misma que será de carácter voluntario; las y los ciudadanos que así lo decidan, podrán responder el cuestionario.

Esta encuesta consta de:

- 1. Preguntas para su aplicación voluntaria a las personas ciudadanas que acudan a votar en todas casillas especiales de cada distrito electoral, con excepción de las casillas especiales con urna electrónica.
- 2. Preguntas para su aplicación voluntaria en todas las casillas únicas instaladas, con excepción de las casillas especiales.

### **Medio para contestar la encuesta**

Para conocer la opinión de la ciudadanía que emita su voto en las casillas, se ha dispuesto el siguiente formato que se planea sea impreso en tamaño carta y colocado de manera estratégica a la salida de las casillas de manera visible para la ciudadanía; en el espacio color gris se insertará un código QR que al leerlo en los dispositivos móviles, remitirá en automático a la encuesta que se trate en la plataforma *Microsoft Forms*, ya sea para casillas especiales o para casillas únicas; para lo cual, el campo correspondiente remarcado en las siguientes imágenes se podrá editar para que el cartel sea específico.

Dicho modelo se entregará a las juntas distritales.

El modelo cuenta con la validación del uso de logo del INE, por parte de la Coordinación Nacional de Comunicación Social y con el conocimiento de la Comisión de Capacitación y Organización Electoral por lo que NO puede ser modificado. Se podrá imprimir a color o en escala de grises.

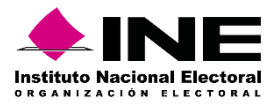

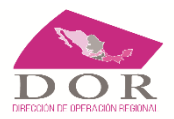

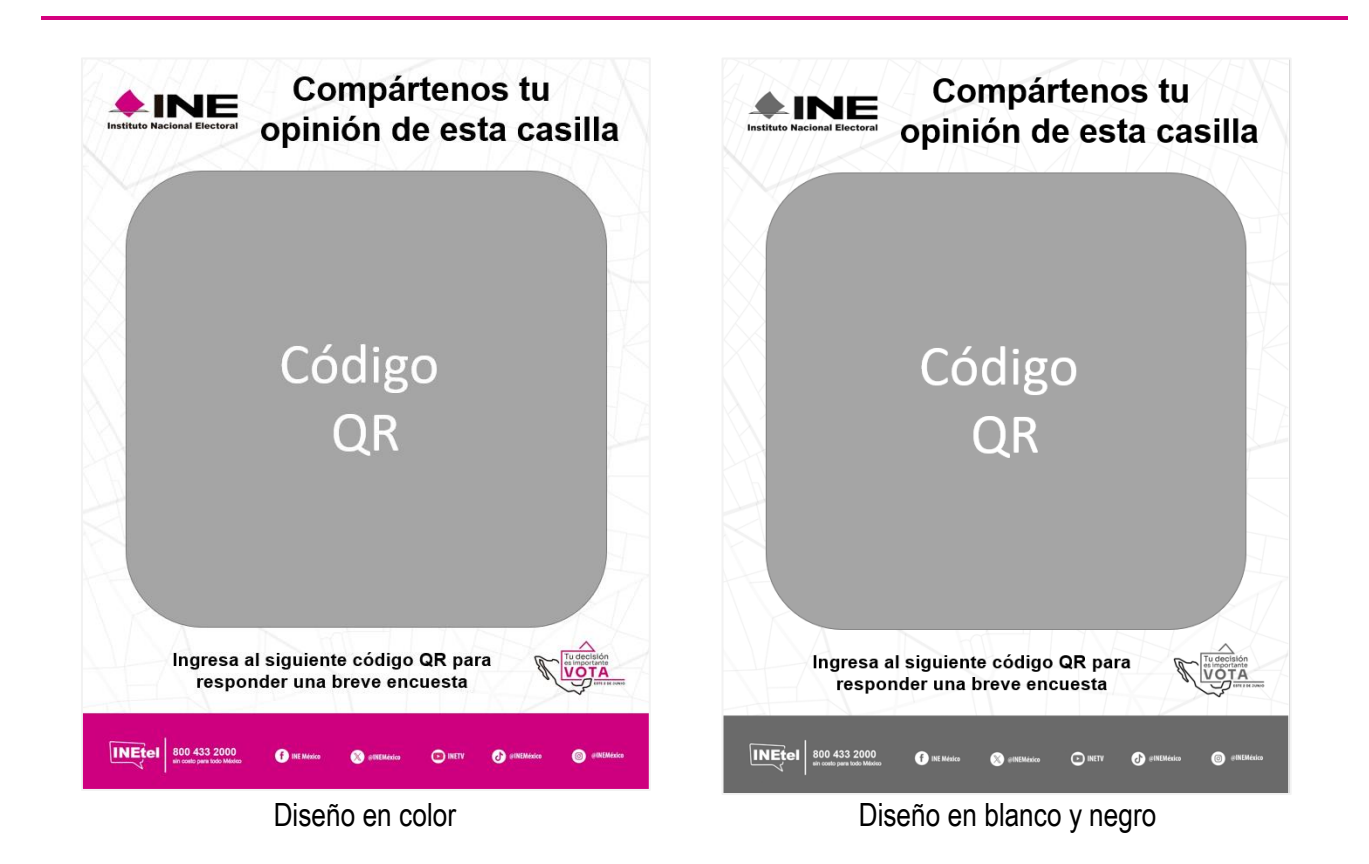

## **Sobre el código QR y el repositorio para la información obtenida**

El código QR, será generado por las Vocalías de Organización de Junta Distrital, conforme al instructivo que se adjunta al final del presente documento.

De esta forma, estará colocando el QR en el modelo para que se imprima la cantidad de formatos necesarios para ubicar en las casillas instaladas, considerando al menos una hoja por casilla.

Es importante mencionar que, para lo anterior, se utilizará un repositorio en la cuenta institucional del personal de la propia vocalía dentro del ambiente de Office 365, a fin de que las respuestas a las encuestas aplicadas se guarden en ese repositorio.

Lo anterior tiene el propósito de asegurar que se reciba el número suficiente de cuestionarios en un mismo momento, previendo alta concurrencia, sin que se sature el servicio de Office 365.

Las VOEL dará seguimiento a la actividad y confirmarán entre el 14 y el 21 de mayo, a la cuenta [nancy.hernandez@ine.mx,](mailto:nancy.hernandez@ine.mx) sobre la adecuada generación e impresión de los formatos de todos los distritos de la entidad.

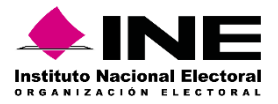

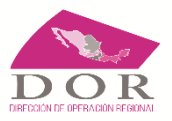

### **Distribución de formatos con código QR**

Para la distribución y colocación de los formatos con código QR en las casillas, las juntas distritales podrán optar por:

- 1. Entregarlo a los CAE y SE, para que estas figuras se encarguen de su colocación en cada una de las casillas en los lugares más adecuados, el día de la jornada electoral. Para esta opción, las Vocalías de Organización Electoral de cada Junta Distrital
- 2. Entregarlo a las presidencias de mesas directivas de casilla, en el paquete de documentación y materiales electorales para que estos funcionarios se encarguen de su colocación en cada una de las casillas en los lugares más adecuados, el día de la jornada electoral.
- 3. Realizar la colocación de las impresiones del código, con personal de la Junta Distrital.

### **Colocación de formatos con código QR al interior de la casilla y la invitación a responder la encuesta**

Para la colocación de los formatos con código QR en las casillas, para su lectura por parte de la ciudadanía, se deberá:

- Colocar al menos un formato con código en la ruta de salida de la casilla.
- Se puede optar por ubicar un formato con código QR en la mesa de funcionarios.

En todo caso, se deberá adoptar el criterio de **colocar el formato** a la vista de los ciudadanos electores para facilitar la lectura del código QR, **sin que distraiga la realización de las actividades del funcionariado de la MDC ni que se interrumpa el flujo de votantes en ningún momento**.

La persona designada como tercer escrutador, podrá invitar a la ciudadanía que haya terminado de emitir su voto para que conteste de manera voluntaria la encuesta, ya sea cuando esté en la fila de espera o a la salida de la casilla del electorado; esto debe hacerse de conocimiento de este funcionario por parte de los CAE y SE; para lo cual, la Vocalía Ejecutiva Distrital deberá coordinar lo necesario, para que la persona funcionaria en cuestión reciba la información de esa actividad y la forma de llevarla a cabo.

### **De las bases de datos con la información obtenida de la ciudadanía**

La Vocalía de Organización de la JLE remitirá el archivo con la base de datos de respuestas obtenidas por parte de la ciudadanía, a la cuenta [nancy.hernandez@ine.mx](mailto:nancy.hernandez@ine.mx) a más tardar el 12 de junio de 2024.

Para ello, las VOEL harán la concentración de las bases de datos de todas las juntas distritales de la entidad, asegurando que se identifiquen del distrito que fueron recabadas las encuestas, **agregando al inicio una columna con el ID de la Junta Distrital**. Se identificará el archivo con la clave de entidad; ejemplo *01\_AGS\_Encuesta Electores Casillas*.

Cualquier duda con lo establecido en el presente documento, podrán contactar a la maestra Nancy Hernández Mancilla, Subdirectora de la II Circunscripción Plurinominal, vía TEAMS.

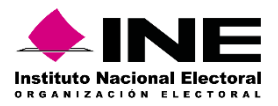

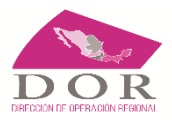

# **Anexo Único**

### **Instructivo para duplicar los cuestionarios para la ciudadanía**

#### **Consideraciones técnicas**

Los cuestionarios se pueden duplicar, preferentemente con navegador *Google Chrome o Microsoft Edge.*

Se recomienda previamente, realizar el borrado de historial de navegación y memoria caché.

**URL de duplicado del cuestionario Casillas Especiales:**

[https://forms.office.com/Pages/ShareFormPage.aspx?id=s\\_aEj274YUiwaktieD60PxvqTh1HXblKvOYfM8Sh5pxUMFU](https://forms.office.com/Pages/ShareFormPage.aspx?id=s_aEj274YUiwaktieD60PxvqTh1HXblKvOYfM8Sh5pxUMFUwS1kyQjFUUFFYSlBRNTBBR000RzdBNi4u&sharetoken=JDnBbCHHtAbCfN4eBoiF) [wS1kyQjFUUFFYSlBRNTBBR000RzdBNi4u&sharetoken=JDnBbCHHtAbCfN4eBoiF](https://forms.office.com/Pages/ShareFormPage.aspx?id=s_aEj274YUiwaktieD60PxvqTh1HXblKvOYfM8Sh5pxUMFUwS1kyQjFUUFFYSlBRNTBBR000RzdBNi4u&sharetoken=JDnBbCHHtAbCfN4eBoiF) 

**URL de duplicado del cuestionario Casilla única:**

[https://forms.office.com/Pages/ShareFormPage.aspx?id=s\\_aEj274YUiwaktieD60PxvqTh1HXblKvOYfM8Sh5pxURUlQ](https://forms.office.com/Pages/ShareFormPage.aspx?id=s_aEj274YUiwaktieD60PxvqTh1HXblKvOYfM8Sh5pxURUlQSkVCTUhKQlNKMko0WVlVWFhPRFIwOC4u&sharetoken=MJjXM0Xqk5oqNpk42JAD) [SkVCTUhKQlNKMko0WVlVWFhPRFIwOC4u&sharetoken=MJjXM0Xqk5oqNpk42JAD](https://forms.office.com/Pages/ShareFormPage.aspx?id=s_aEj274YUiwaktieD60PxvqTh1HXblKvOYfM8Sh5pxURUlQSkVCTUhKQlNKMko0WVlVWFhPRFIwOC4u&sharetoken=MJjXM0Xqk5oqNpk42JAD)

### **Duplicado de platilla de formulario**

Al copiar la URL al navegador de *Google Chrome aparecerá la siguiente pantalla:*

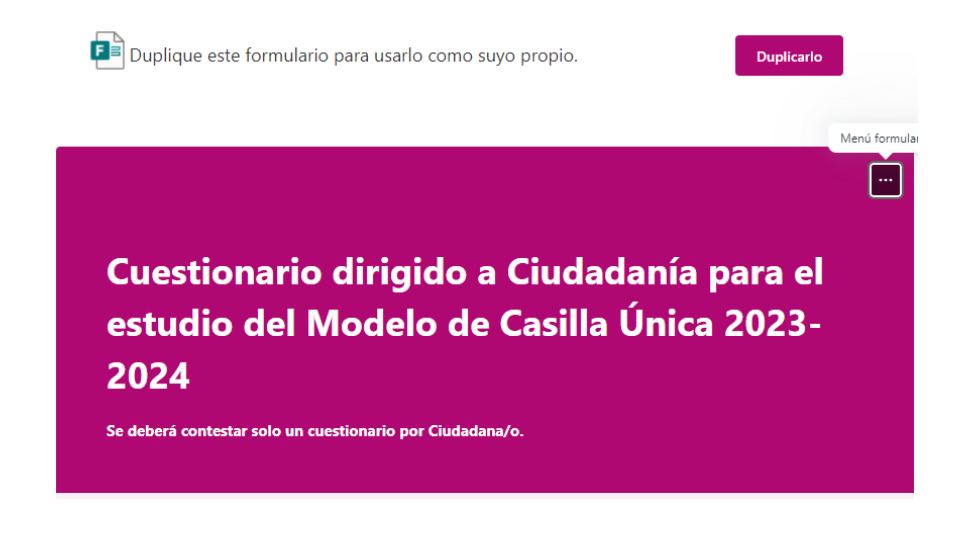

Procederá a dar Clic en el recuadro "*Duplicarlo*" .

Al realizar esta acción automáticamente obtendrá una copia de la plantilla del cuestionario, mostrándose en el título como se observa en la siguiente captura de pantalla:

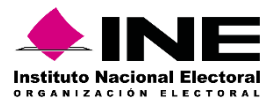

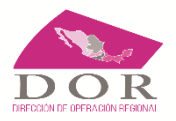

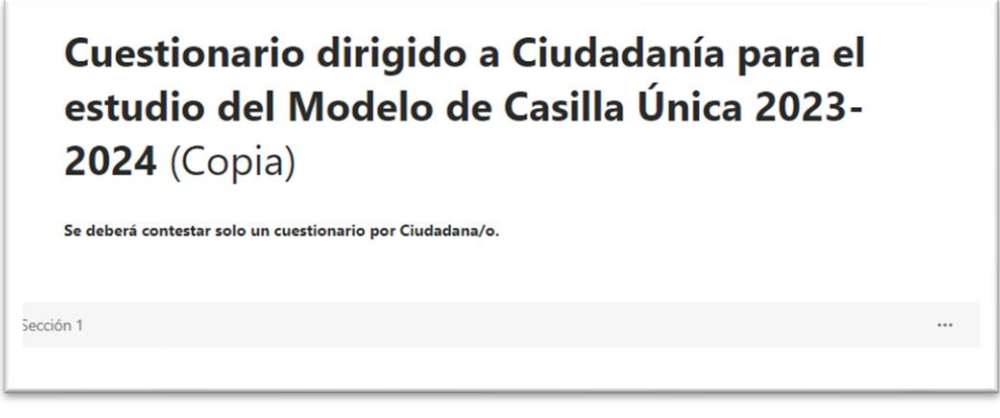

- ◆ La versión de copia a su vez se encontrará almacenada dentro de la aplicación de Microsoft Forms de su cuenta personal de Microsoft 365, **por lo que deberá asegurarse de tener activada su cuenta**.
- La misma podrá observarse al dar clic dentro de la aplicación Forms del menú de aplicaciones de su cuenta Office 365, en al apartado de "*Formularios Recientes o Mis formularios*"

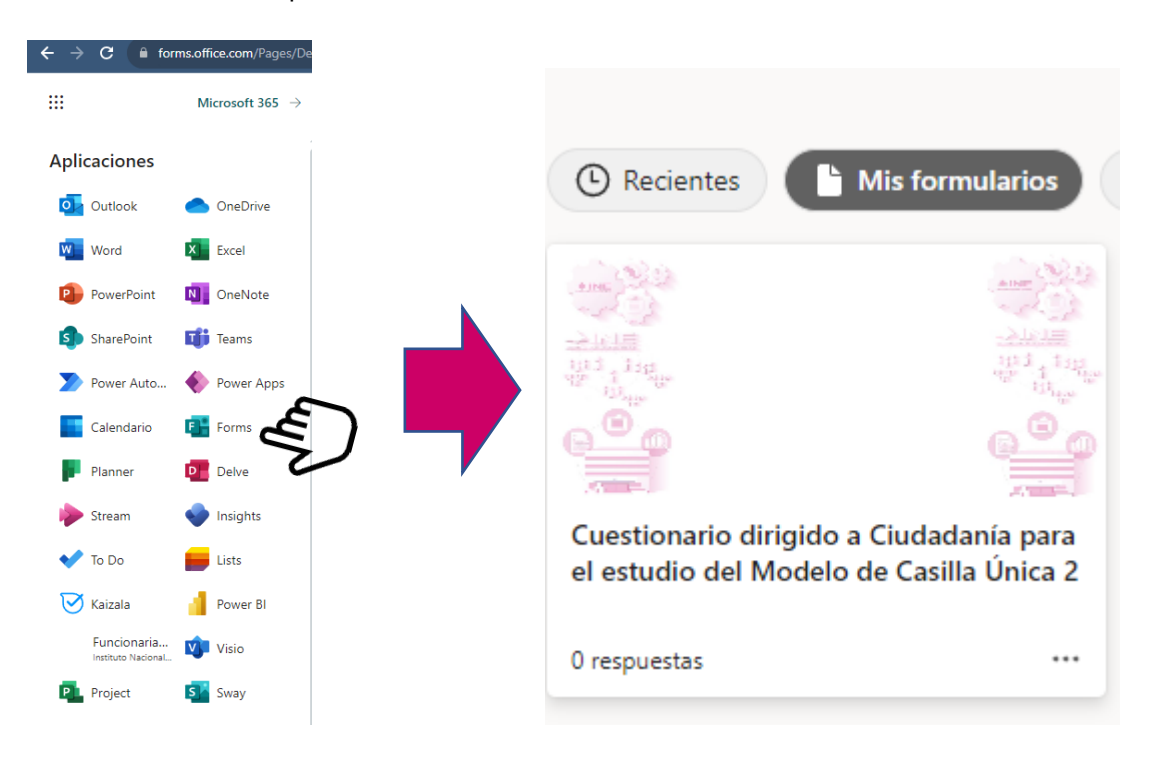

## **Compartir URL y Código QR para captura**

- ◆ Una vez duplicado el formulario se procederá a generar el código QR para que la ciudadanía pueda llevar a cabo la captura correspondiente.
- Se procederá a editar el encabezado dependiendo de cual se trate "*Cuestionario dirigido a Ciudadanía para conocer su opinión de la casilla / casilla especial en la que votó*" la palabra "*Copia*", dejando solo el título correspondiente.

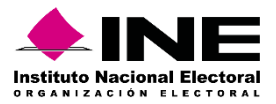

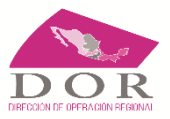

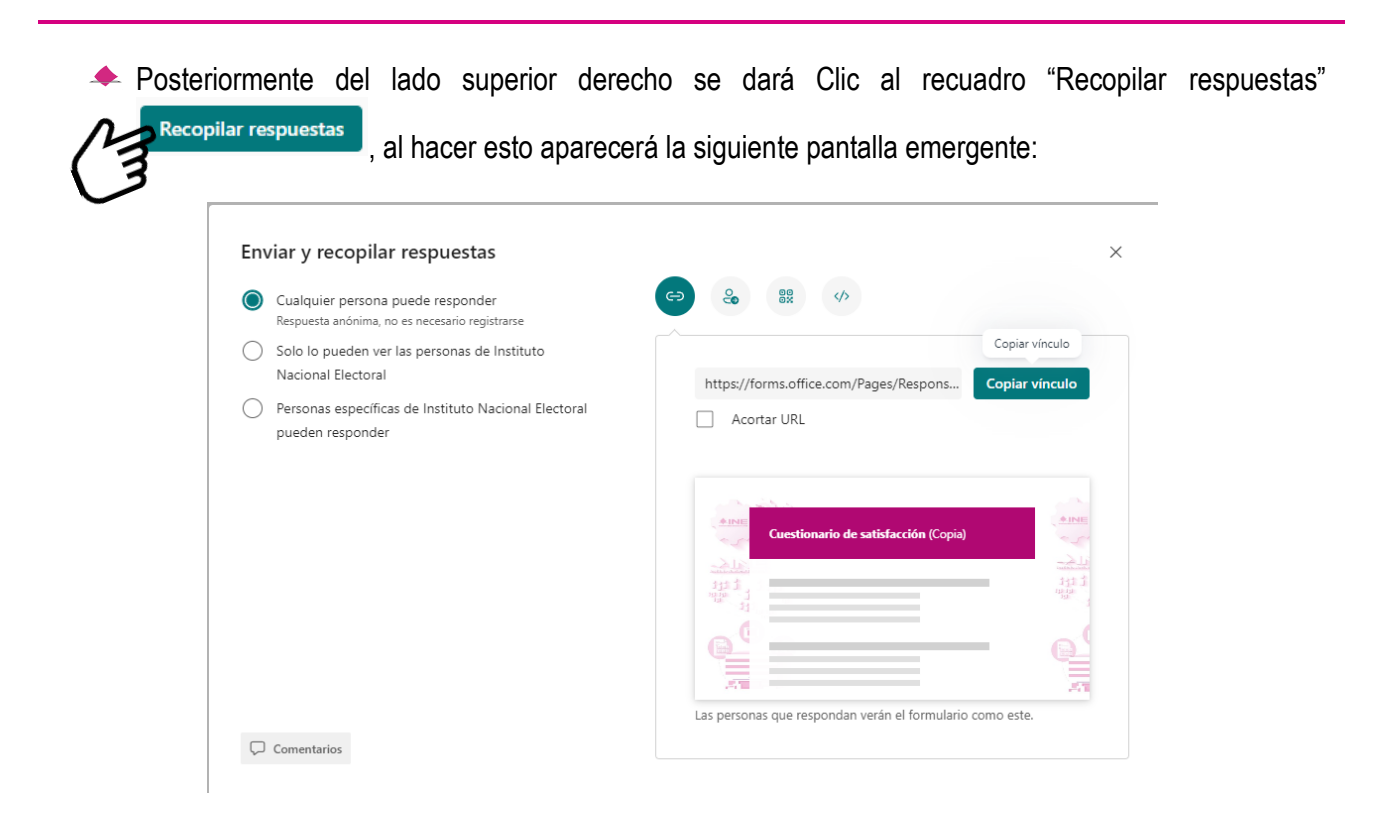

Se procederá a dar Clic en la parte que dice "Acortar URL" y posteriormente dar Clic en Copiar vínculo, con ello se generará la URL que podrá ser compartida con el funcionariado que realizará la captura.

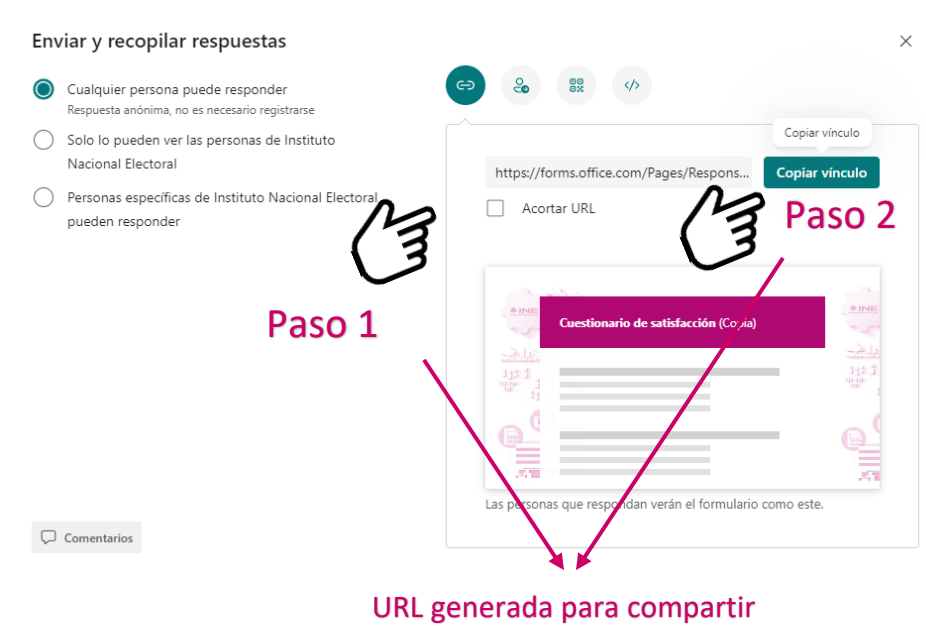

Ahora se procederá a generar el código QR como una segunda forma para compartir el cuestionario*.*

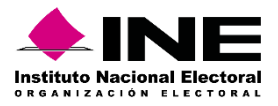

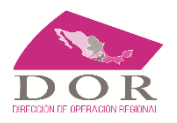

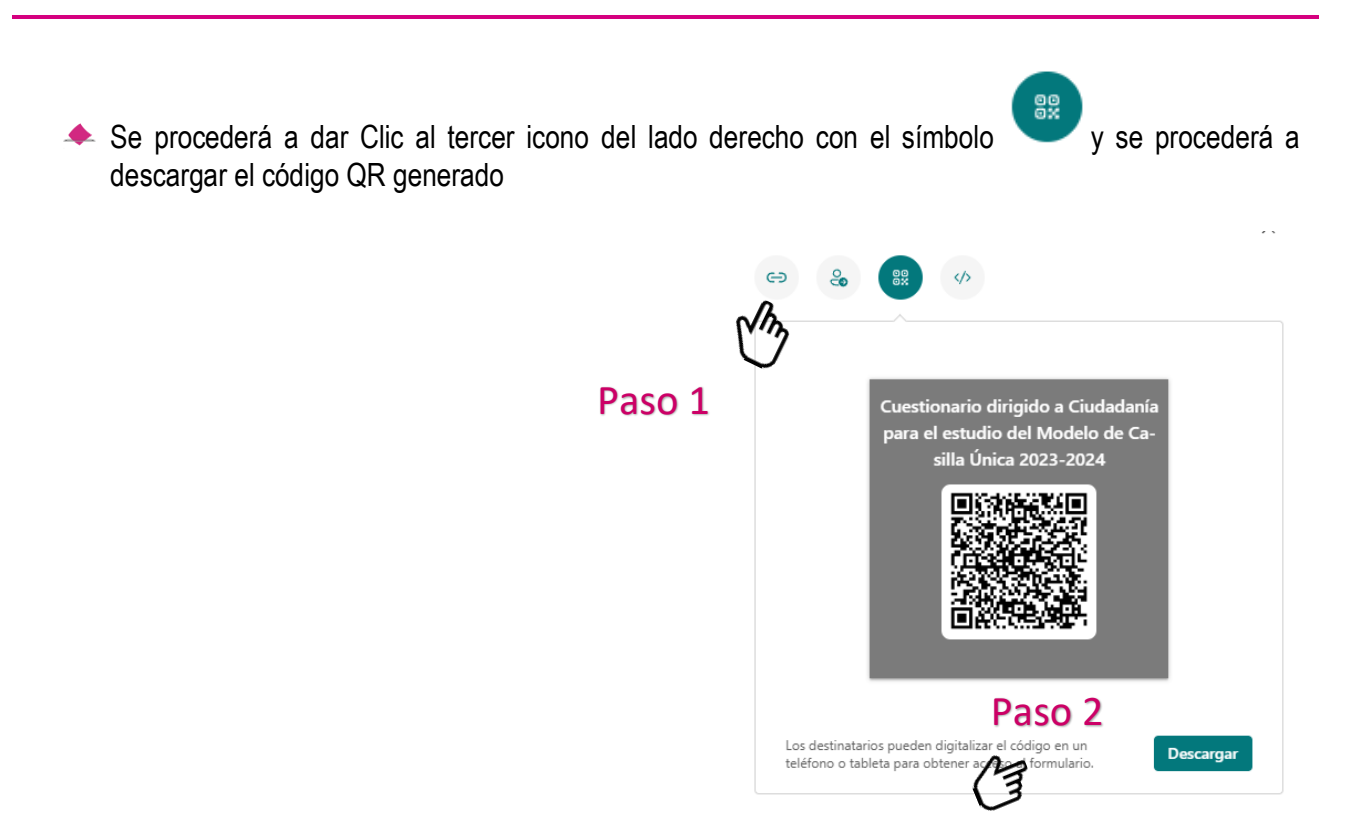

Finalmente se procederá a copiar en el Formato modelo correspondiente, que será colocado al interior de la casilla, para que realicen la captura correspondiente*.*

*Se recomienda hacer una prueba previa de la lectura de los códigos QR (Casilla Única y Casilla Especial) con dispositivos móviles, para corroborar su adecuada generación, antes de realizar la impresión masiva.*

## **Descarga de bases de datos e información sobre el avance de respuestas**

Una vez que la ciudadanía vaya dando respuesta a la encuesta, se podrá dar seguimiento al avance a partir del apartado de respuestas del formulario, para ello, se procederá a dar Clic en la parte superior izquierda que dice "Respuestas"

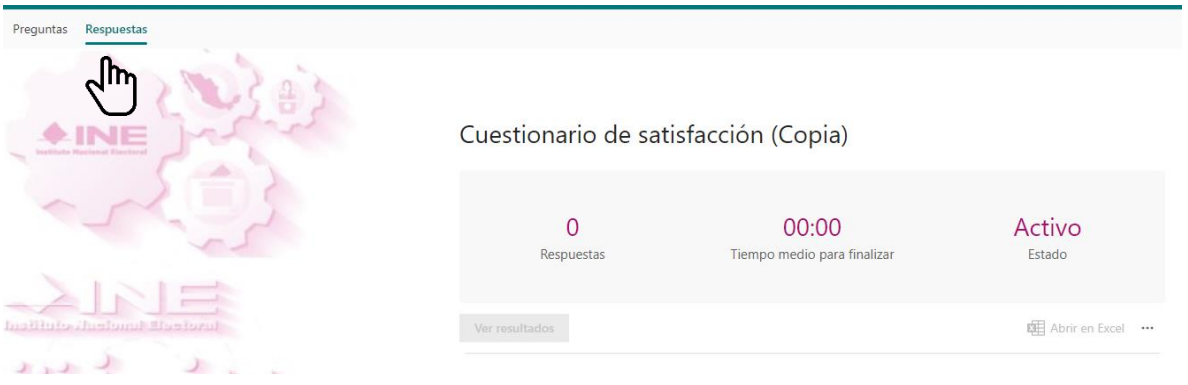

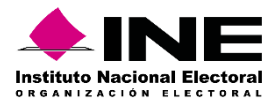

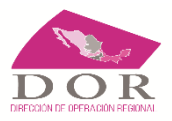

Al realizar esta acción se mostrará una pantalla, con la información referente a: la cantidad de respuestas, el tiempo promedio en que el funcionariado responde el cuestionario, así como estado del formulario**; cabe mencionar que para que se pueda capturar siempre debe mantenerse como "Activo"**.

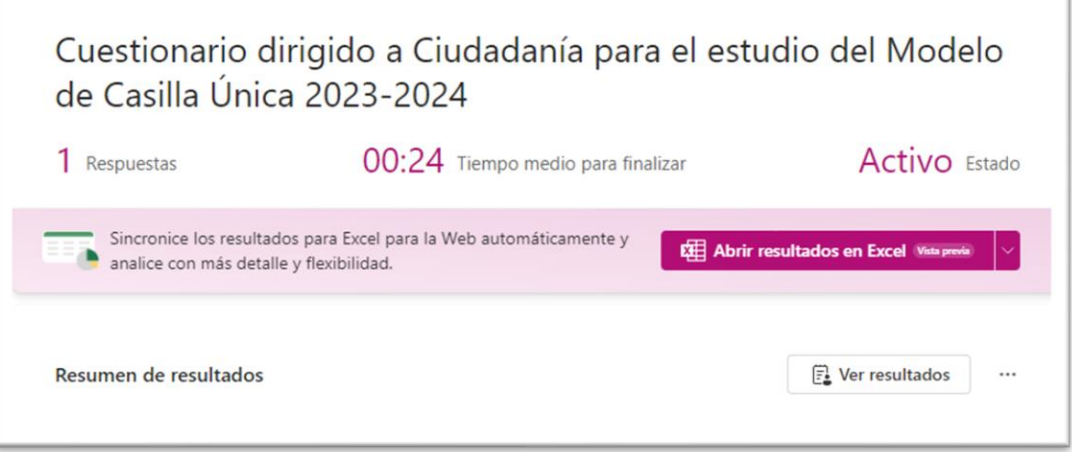

Para descargar la Base de datos con las respuestas se procederá a dar Clic en la parte que dice "*Abrir resultados en Excel*" en el desplegable del lado derecho*.*

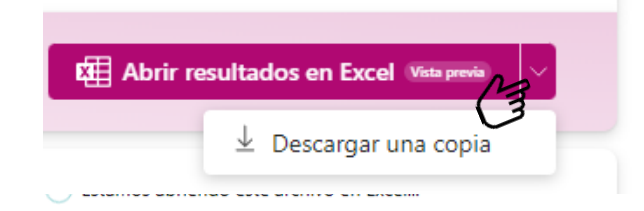

Si se requiere visualizar individualmente las respuestas en el formulario deberá dar Clic en la opción "*Ver resultados*"*.*

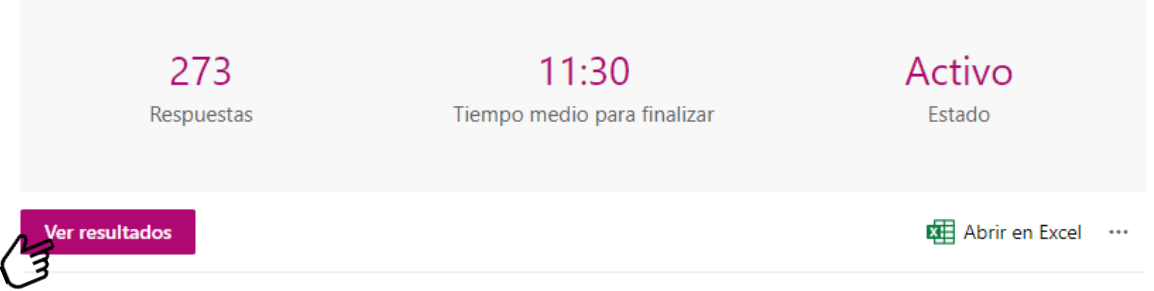

**Instancias de apoyo:** contactar al Lic. Roberto Vicente Flores Alquicira, para cuestiones técnicas, TEAMS y por correo electrónico institucional a la cuenta [roberto.flores@ine.mx.](mailto:roberto.flores@ine.mx)